## COVID-19 Screening app

Trinity Valley School will be using MyMedBot, a screening tool for at-home screening of your child/ children prior to arrival to campus each day.

You will receive a registration email today, which includes an invitation code and links to the Apple App Store and Google Play Store. Click on the link that works with your phone to download the app for free. Please make sure to check your email and junk mail for your invitation.

You will need to register your family in the MyMedBot app:

- 1. Open the MyMedBot app on your phone.
- 2. Select "Enter an invitation code" from the home page.
- 3. Enter your invitation code.
- 4. Enter the email address where you received the code.
- 5. Enter your full name and press Next.

You will need to set up a password for your account:

- 1. Type in the password that you want to use. It must be at least 8 characters long.
- 2. Confirm the password and press Next.
- 3. Accept the MyMedBot Terms of Service by selecting I agree each time you are prompted.
- 4. Press Next.
- 5. You can now log into the MyMedBot app and report for your child.

For additional details regarding MyMedBot: <https://www.mymedbot.lu/app-user-guide>

You can set up to five (5) users per child to fill out the symptoms. For instance, the app for your child/children can be loaded on up to five different devices with your invitation code (mom, dad, grandparents, nanny, etc.). Upper School students may self-report with parental permission, in which case the student would count as one of the five users.

If you do not receive the email with the invitation code, please contact Kim Bartell at [bartellk@](mailto:bartellk@trinityvalleyschool.or) [trinityvalleyschool.org](mailto:bartellk@trinityvalleyschool.or) to retrieve your invitation code.

Kim Bartell, RN, BSN School Nurse 817.321.0132 office

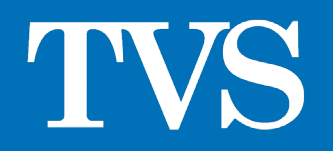